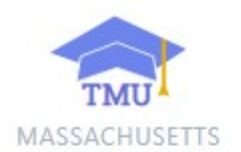

**Step 1:** Visit the TMU website at ma.tmuniverse.com **Step 2:** Log in using your email and password. **Step 3:** Click on the word Reports. **Step 4:** Choose a type & enter date range perimeters.

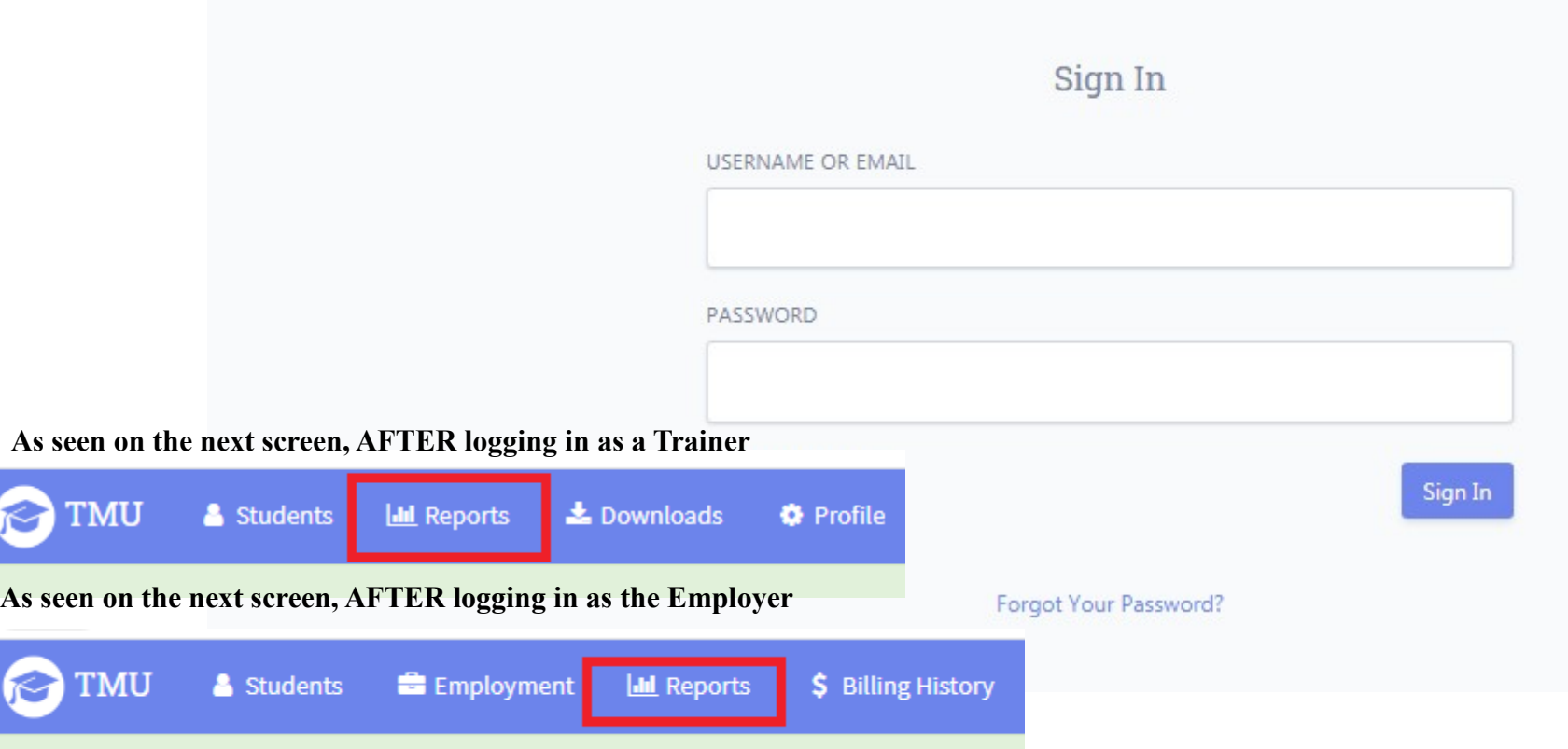